МИНИСТЕРСТВО ОБРАЗОВАНИЯ И НАУКИ САМАРСКОЙ ОБЛАСТИ ГОСУДАРСТВЕННОЕ БЮДЖЕТНОЕ ОБЩЕОБРАЗОВАТЕЛЬНОЕ УЧРЕЖДЕНИЕ САМАРСКОЙ ОБЛАСТИ СРЕДНЯЯ ОБЩЕОБРАЗОВАТЕЛЬНАЯ ШКОЛА С. КОШКИ МУНИЦИПАЛЬНОГО РАЙОНА КОШКИНСКИЙ САМАРСКОЙ ОБЛАСТИ СТРУКТУРНОЕ ПОДРАЗДЕЛЕНИЕ ДОПОЛНИТЕЛЬНОГО ОБРАЗОВАНИЯ ДЕТЕЙ ДОМ ДЕТСКОГО ТВОРЧЕСТВА «СОЗВЕЗДИЕ»

Принята на заседании педагогического совета Протокол № 10 от 17.06.2023г.

**"УТВЕРЖДАЮ"** Директор ГБОУ СОШ с.Кошки Л.И. Панжинская Приказ № 01/49 от 17.06.2023г. O=ГБОУ СОШ с. Кошки, CN=Панжинская Любовь Ивановна, E=kosh\_sch@ samara.edu.ru 00cab0ef02b3c59df3 2023.06.17 18:23:20 +04'00'

# **Дополнительная общеобразовательная общеразвивающая программа технической направленности**

**«3D конструирование»**

**Возраст детей 10-17 лет Срок обучения 1 год**

**Разработчик:** 

**Еремеев Максим Олегович педагог дополнительного образования**

**с. Кошки 2023г**

#### **ПОЯСНИТЕЛЬНАЯ ЗАПИСКА**

Дополнительная общеобразовательная общеразвивающая программа «3D конструирование» технической направленности, адаптированная, предназначена для детей в возрасте 10-17 лет. В основе программы лежат программные материалы следующих авторов: «Основы 3D-моделирования и создания 3D-моделей» Мячиной С.А. , «3D моделирование в SketchUp» Комаровского А.Н.

**Актуальность данного курса** состоит в том, что она направлена на овладение знаниями в области компьютерной трехмерной графики, конструирования и технологий на основе методов активизации творческого воображения. Тем самым способствует развитию конструкторских, изобретательских, научно-технических компетентностей и нацеливает детей на осознанный выбор необходимых обществу профессий, таких как инженер-конструктор, инженер-технолог, проектировщик, дизайнер и т.д.

Нормативные основания для создания дополнительной общеобразовательной общеразвивающей программы:

- 1. Федеральный закон от 29.12.2012 № 273-ФЗ «Об образовании в Российской Федерации»;
- 2. Указ Президента Российской Федерации «О национальных целях развития Российской Федерации на период до 2030 года»;
- 3. Концепция развития дополнительного образования до 2030 года (утверждена распоряжением Правительства РФ от 31.03.2022 № 678-р);
- 4. Стратегия развития воспитания в Российской Федерации на период до 2025 года (утверждена распоряжением Правительства Российской Федерации от 29.05.2015 № 996-р);
- 5. План мероприятий по реализации в 2021 2025 годах Стратегии развития воспитания в Российской Федерации на период до 2025 года (утвержден распоряжением Правительства Российской Федерации от 12.11.2020 № 2945-р);
- 6. Приказ Министерства образования и науки Российской Федерации от 23.08.2017 № 816 «Об утверждении Порядка применения организациями, осуществляющими образовательную деятельность, электронного обучения, дистанционных образовательных технологий при реализации образовательных программ»;
- 7. Приказ Министерства просвещения России от 09.11.2018 № 196 «Об утверждении Порядка организации и осуществления образовательной деятельности по дополнительным общеобразовательным программам»;
- 8. Приказ Министерства просвещения РФ от 03.09.2019 № 467 «Об утверждении Целевой модели развития региональных систем дополнительного образования детей»;
- 9. Приказ Министерства Просвещения Российской Федерации от 30.09.2020 № 533 «О внесении изменений в порядок организации и осуществления образовательной деятельности по дополнительным общеобразовательным программам, утвержденный приказом Министерства Просвещения Российской Федерации от 09.11.2018 № 196»;
- 10.Постановление Главного государственного санитарного врача РФ от 28.09.2020  $N$ <sup>°</sup> 28 «Об утверждении СП 2.4.3648-20 «Санитарно-эпидемиологические требования к организациям воспитания и обучения, отдыха и оздоровления детей и молодежи»;
- 11.Стратегия социально-экономического развития Самарской области на период до 2030 года (утверждена распоряжением Правительства Самарской области от 12.07.2017 № 441);
- 12.Письмо Министерства образования и науки РФ от 18.11.2015 № 09-3242 «О направлении информации» (с «Методическими рекомендациями по проектированию дополнительных общеразвивающих программ (включая разноуровневые программы)»;
- 13.Письмо министерства образования и науки Самарской области от 30.03.2020 № МО-16-09-01/434-ТУ (с «Методическими рекомендациями по подготовке дополнительных общеобразовательных общеразвивающих программ к прохождению процедуры экспертизы (добровольной сертификации) для последующего включения в реестр образовательных программ, включенных в систему ПФДО»).

**Новизна данной программы** заключается в использовании при реализации современного оборудования и программного обеспечения, позволяющего не только создать виртуальную 3D модель, но и реализоватьее в материале. В процессе создания моделей обучающиеся научатся объединять реальный мир с виртуальным, это повысит уровень пространственного мышления, воображения.

**Педагогическая целесообразность** программы заключается в том, что знания, полученные при изучении основ 3D конструирования, ребята могут применить на практике для подготовки мультимедийных разработок по различным школьным предметам: математике, физике, химии, биологиии др.

Деятельность по моделированию способствует воспитанию активности

школьников в познавательной деятельности, развитию высших психических функций (повышению внимания, развитию памяти и логического мышления), аккуратности, самостоятельности в учебном процессе.

В курсе рассматриваются задачи по созданию 3D моделей с помощью специализированного программного обеспечения Autodesk Design, свободно распространяемых приложений SketchUp и Blender, а так же печати созданных проектов на 3D-принтере. Освоение данного направления позволяет решить проблемы связанные с недостаточным уровнем развития абстрактного мышления, существенным преобладанием образно-визуального восприятия над другими способами получения информации.

**Цель программы -** создание условий для формирования интереса к техническому творчеству и технологиям прототипирования, а также формирование элементарных навыков технического моделирования через знакомство с графическими редакторами «Autodesk Design», SketchUp и Blender.

### **Задачи программы:**

#### *Воспитательные:*

- воспитывать аккуратность, целеустремленность, трудолюбие;

- прививать навыки работы в группе. Поощрятьдоброжелательное отношение друг к другу;

- создавать в образовательном процессе ситуацию успеха,развивающую способность к адекватной самооценке у ребёнка;

-содействовать в сохранении и укреплении здоровья.

#### *Развивающие:*

- развивать внимание, память, логическое и абстрактное мышление, художественный вкус и фантазию, информационную культуру;

- создавать благоприятную среду для раскрытия, развития индивидуальных способностей;

- формировать познавательный интерес, операционное мышление, направленное на выбор оптимальных решений;

- создавать условия для решения творческих нестандартных ситуаций на практике при моделировании объектов окружающегомира.

#### *Обучающие:*

- способствовать развитию интереса к технике,конструированию, программированию, высоким технологиям;

- развитие навыков моделирования через разработку моделей в предложенной среде трехмерного конструирования;

- обучить построению трехмерных моделей по двухмернымчертежам.

#### **Возраст обучающихся, которым адресована программа:** 10-17 лет

**Срок реализации программы –** 1 год

**Объем программы:** 108 часов

#### **Формы организации деятельности:**

Занятия проводятся со всем составом.

#### **Режим занятий**

Занятия проводятся два раза в неделю, продолжительностью два и один академ.часа

(45 мин., перерыв 10 мин). В группе занимается 10-15 детей.

Набор воспитанников осуществляется независимо от уровня подготовки.

### **Прогнозируемые предметные результаты:**

- Обучающиеся познакомятся с основными элементами трехмерной графики, с 3D моделями реальных объектов, с форматами графических файлов, с различными трехмерными редакторами.

- Обучающиеся приобретут навыки трехмерного моделирования и научатся создавать виртуальные 3D-объекты в 3D графическом редакторе

«Autodesk Design», SketchUp и Blender. Редактировать их, сохранять и использовать в различных работах.

- Обучающиеся усовершенствуют технические навыки работы с компьютером, навыки использования сети Интернет для достижения поставленных целей и решения сопутствующих задач.

### **Планируемые личностные и метапредметные результаты освоенияпрограммы** *Личностные результаты:*

- формирование ответственного отношения к учению, готовности и способности к саморазвитию и самообразованию на основе мотивации к обучению и познанию;
- формирование целостного мировоззрения, соответствующего современному уровню развития науки и общественной практики;
- развитие осознанного и ответственного отношения к собственным поступкам при работе с графической информацией;
- формирование коммуникативной компетентности в процессе образовательной, учебно-исследовательской, творческой и других видов деятельности.

#### *Метапредметные результаты:*

- умение самостоятельно определять цели своего обучения, ставить и формулировать для себя новые задачи в учебе и познавательной деятельности, развивать мотивы и интересы своей познавательной деятельности;
- владение основами самоконтроля, самооценки, принятия решений и осуществления осознанного выбора в учебной ипознавательной де-ятельности;
	- умение создавать, применять и преобразовывать графические объекты для решения учебных и творческих задач.

#### **Формы подведения итогов**

Текущий контроль уровня усвоения материала осуществляется по результатам выполнения учащимися практических заданий. В конце обучения программы каждый обучающийся выполняет индивидуальный проект в качестве зачетной работы. На последнем занятии проводится защита проектов, на которой обучающиеся представляют свои работы иобсуждают их.

Структура программы блочная, включает в себя три модуля:

- 1. Основы моделирования в приложении « Blender»
- 2. Создание трехмерных моделей в среде «SketchUp»;
- 3. Принципы работы в «Autodesk Design»;

#### **Учебный план ДОП «Основы 3D-моделирования» по модулям**

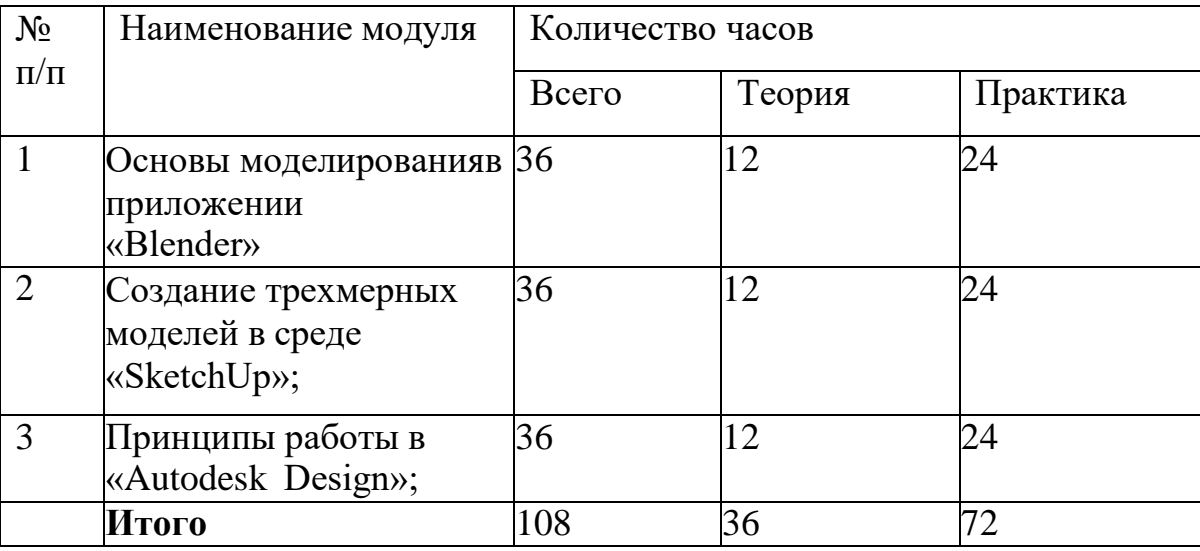

#### **Модуль «Основы моделирования в приложении «Blender»**

#### *Краткая аннотация*

Данный модуль предусматривает работу с детьми по изучению современных технологий прототипирования, областей использования 3D-графики. Наиболее подробно раскрываются аспекты работы в приложении «Blender», отрабатываются алгоритмы основных операций, которые составляют базу для проектов более высокой сложности.

*Цель модуля:* создать условия для формирования интереса к 3D- моделированию, формирования базовых навыков работы в приложении «Blender».

#### *Задачи модуля:*

- познакомить с видами моделирования и прототипирования;

- познакомить с конструктивными особенностями 3D принтера, программное обеспечение и возможности;
- познакомить с интерфейсом программы «Blender»; -научить выполнять основные операции и применять их привыполнении творческой работы.

### **Прогнозируемый результат**

- изучат интерфейс программы Blender;
	- научатся создавать виртуальные модели с помощью программы и3-д принтера;
- использовать внешний план для решения поставленной задачи;

- планировать свои действия в соответствии с поставленной задачейи условиями её реализации;

- составление знаково-символических моделей, пространственно- графических моделей реальных объектов;

- постановка и формулировка проблемы, самостоятельное создание алгоритмов деятельности для решения проблем творческого характера: создание различных информационных объектов с использованием свободного программного обеспечения.

# **Учебно-тематический план модуля**

#### **«Основы моделирования в приложении «Blender»**

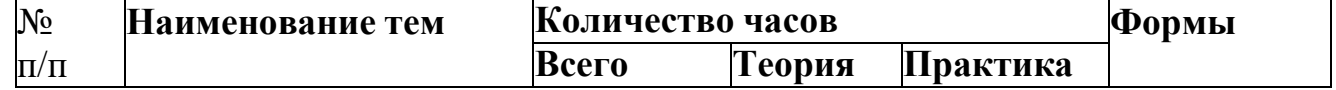

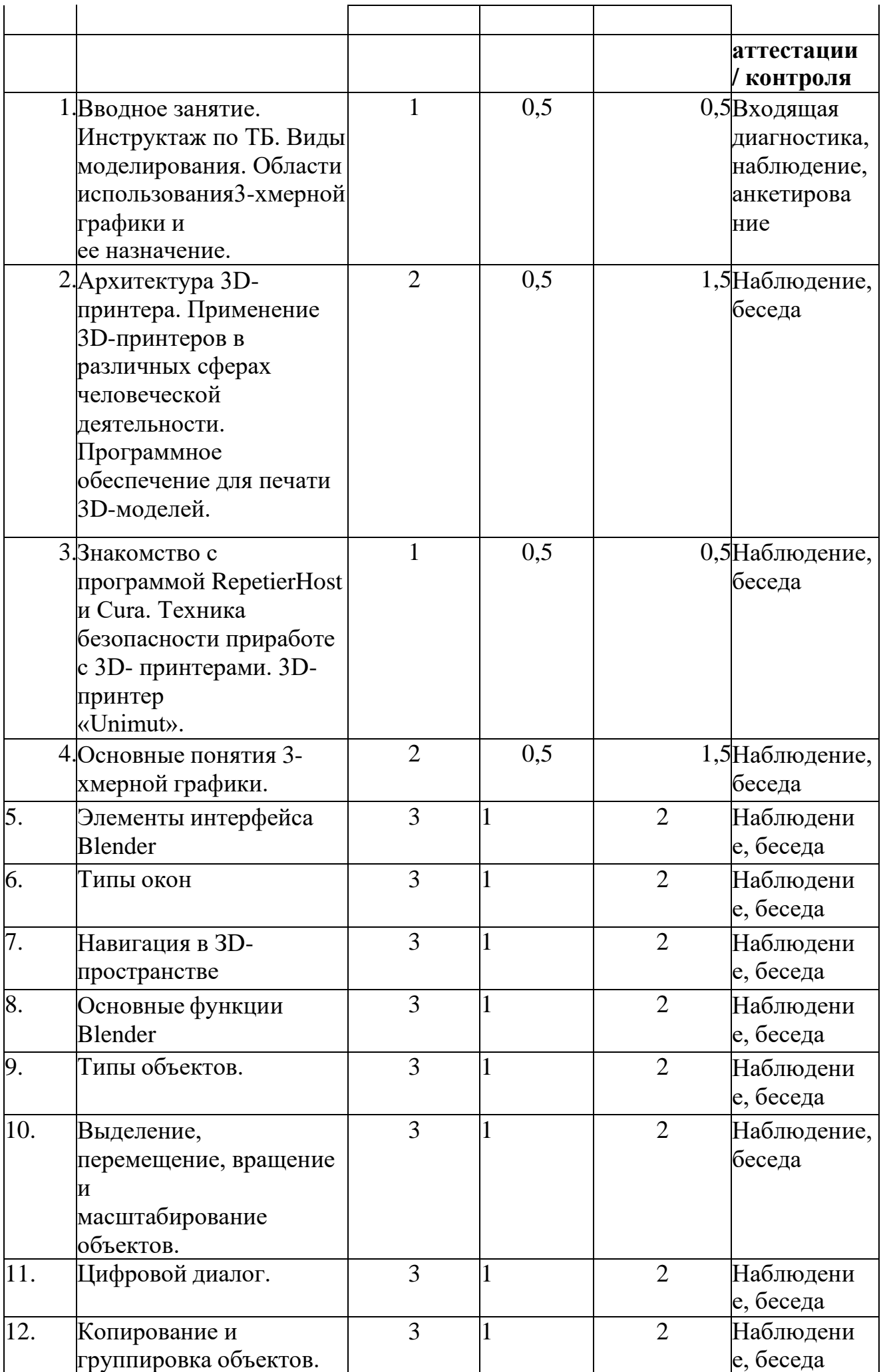

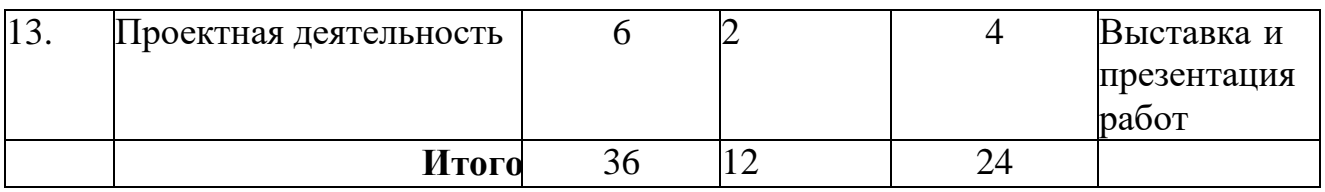

#### **Содержание модуля**

#### *1. Вводное занятие*

Теория: Инструктаж по ТБ. Виды моделирования. Области использования 3-хмерной графики и ее назначение.

Практика: Создание памятки: «3-х мерная графика – ее особенности и назначение»

### *2. Архитектура 3D-принтера*

Теория: Применение 3D-принтеров в различных сферах человеческойдеятельности. Практика: Работа в программное обеспечение для печати 3D-моделей.

### *3. Знакомство с программой Repetier Hostи Cura.*

Теория: Техника безопасности при работе с 3D-принтерами. Особенности работы с 3D-принтером «Unimut».

Практика: Настройка 3D- принтера

#### *4. Основные понятия 3-хмерной графики*

Теория: Основные понятия 3-х мерной графики: модель, текстура,освещение. Практика: Изображение 3-х мерных объектов

#### *5. Элементы интерфейса Blender*

Теория: Обзорное знакомство. Демонстрация возможностей, элементы интерфейса Blender.

Практика: Работа с интерфейсом

#### *6. Типы окон*

Теория: Особенности интерфейса – окно информации, окно Структуры сцены, окно шкалы времени, окно 3д-вида, окно Свойств (кнопок) Практика: упражнения по переключению между окнами

#### *7. Навигация в ЗD-пространстве*

Теория: особенности навигации в 3Д пространстве Практика: навигация с помощью мыши, клавиатуры или сочетания клавиш

#### *8. Основные функции Blender*

Теория: функциональные элементы «Курсор», «Куб», «Лампа». Опция «рендеринг», открытие и сохранение файлов. Практика: упражнения по работе с элементами.

#### **9.** *Типы объектов*

Теория: Основы обработки изображений. Примитивы. Принципы построения и

приемы работы с инструментами.

Практика: Построение различных объектов из примитивов.

### **10.***Выделение, перемещение, вращение и масштабирование объектов*

Теория: Ориентация в 3D-пространстве, перемещение и изменение объектов. Практика: Выполнение базовых операций с объектами.

### *11.Режим редактирования*

Теория: инструменты для преобразования формы объектов Практика: Создание объектов из базовых форм

## *12.Копирование и группировка объектов*

Теория: Особенности инструмента «Копирование» и «Группировка» Практика: создание сложных графических объектов с повторяющимися и /или преобразованными фрагментами

## *13.Проектная деятельность*

Теория: обоснование темы, целей проекта, подбор информации по темам,оформление технической документации проекта

Практика: выполнение 3-д модели по теме проекта.

## **Модуль «Создание трехмерных моделей в среде «SketchUp»**

*Краткая аннотация*

Данного модуль рассчитан на изучение основ работы в среде

«SketchUp». В процессе освоения воспитанники узнают основные возможности программы, область ее применения на любительском и профессиональном уровне, познакомятся с проектами, выполненными в данной среде. Содержание модуля тесно связано с понятиями «Интерьер жилого помещения», «Дизайн», «Цветоведение». Данный модуль предполагает практическое освоение основных операций, достаточных длявыполнения самостоятельного проекта.

**Цель модуля:** Создание условий для формирования навыков создания визуализации жилого пространства в среде «SketchUp»

## **Задачи модуля:**

- изучить процесс разработки визуализации помещения;

- изучить возможности и особенности интерфейса среды «SketchUp»;
- научить выполнять основные операции и действия;
	- научить пользоваться стандартной библиотекой моделей и создавать свои собственные;

- научить планировать работу над проектом и подбирать оптимальныерешения

## **Прогнозируемый результат**

- научатся выполнять базовые операции в среде «SketchUp»;

- выполнят визуализацию помещения в рамках работы над индивидуальным проектом;

- анализ графических объектов, отбор необходимой текстовой и графической информации; работа с различными справочными информационными источниками;

- осуществлять итоговый и пошаговый контроль; сличать результат с эталоном (целью); вносить коррективы в действия в случае расхождения результата решения

задачи с ранее поставленной целью;

- постановка и формулировка проблемы, самостоятельное создание алгоритмов деятельности для решения проблем творческого характера: создание различных информационных объектов с использованием свободного программного обеспечения.

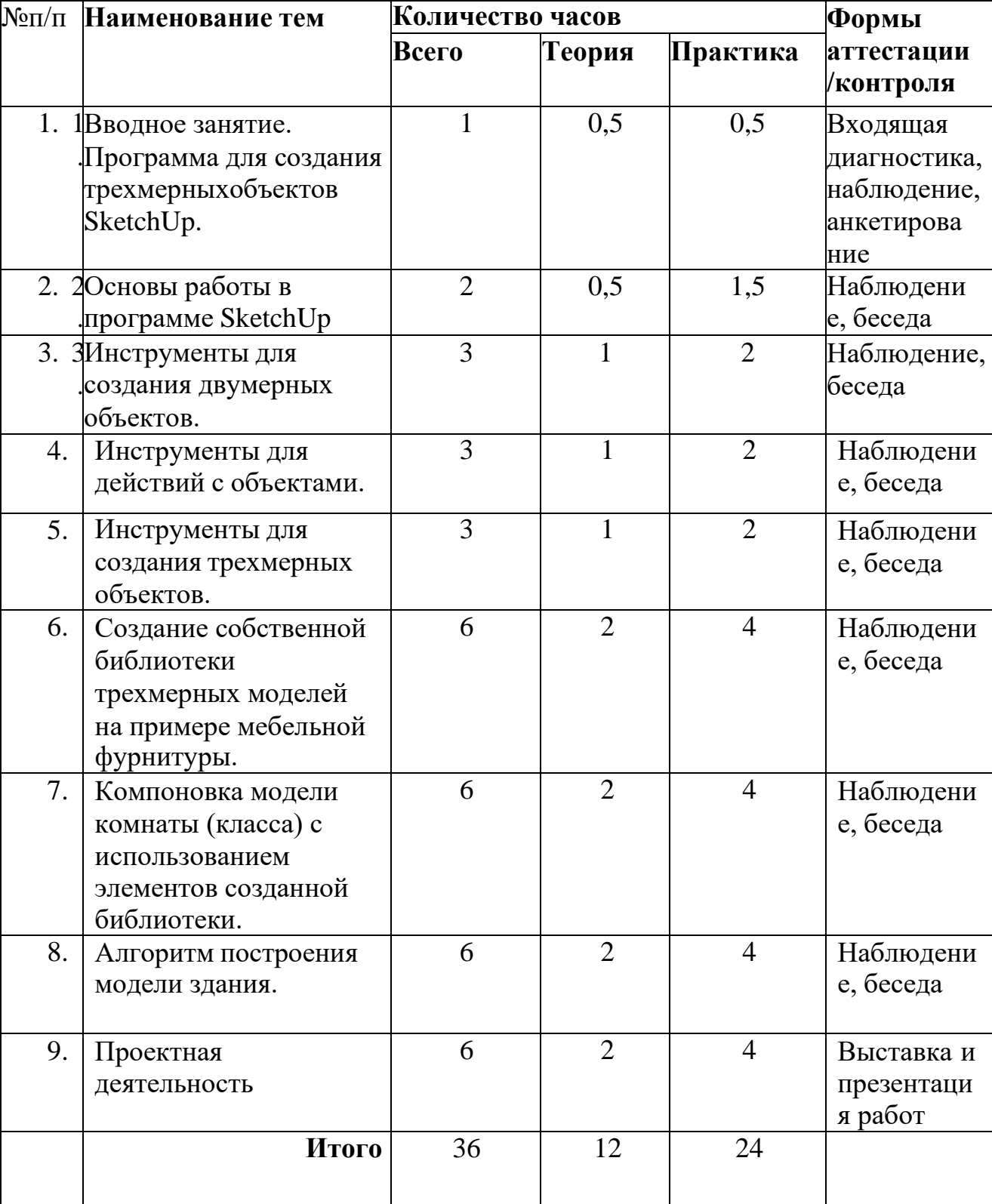

### **Учебно-тематический план модуля «Создание трехмерных моделей всреде «SketchUp»**

*1. Вводное занятие. Программа для создания трехмерных объектовSketchUp* Теория: Обзорное знакомство. Практика: основы работы в программе.

### *2. Основы работы в программе SketchUp*

Теория: Принципы построения и приемы работы с инструментами.Практика: работа с интерфейсом

### *3. Инструменты для создания двумерных объектов*

Теория: принципы работы инструментов выбор, линия, дуга, кривая, полилиния, окружность, многоугольник, от руки, ластик,палитра, группа, компонент. Практика: рисование объекта с помощью базовых инструментов.

### *4. Инструменты для действий с объектами*

Теория: принципы работы инструментов перемещение, вращение, масштабирование, тяни-толкай, следуй за мной, контур. Практика:

### *5. Инструменты камеры*

Теория: принцип работы инструментов «Стандартные виды», «вращение», «лупа», «панорамирование», «окно увеличения», «показать все», «предыдущий вид», «следующий вид».

Практика: моделирование объекта с использованием инструментов камеры для навигации в сцене

### *6. Создание собственной библиотеки трехмерных моделей на примере мебельной фурнитуры*

Теория: особенности работы с библиотеками моделей Практика: создание собственной библиотеки моделей

#### *7. Компоновка модели комнаты (класса) с использованием элементов созданной библиотеки*

Теория: этапы создания модели комнаты Практика: выполнение модели комнаты

#### *8. Алгоритм построения модели здания*

Теория: алгоритм построения модели здания, обзор инструментов и способов реализации

Практика: построение модели здания

#### *9. Проектная деятельность*

Теория: обоснование темы, целей. Подбор информации. Практика: выполнение 3-д модели по теме проекта.

#### **Модуль «Принципы работы в «Autodesk Design»**

*Краткая аннотация*

Содержание данного модуля рассчитано на активное самостоятельное изучение программной среды «Autodesk Design» посредством просмотра видеоуроков, практической деятельности и анализа возникающих сложностей при поддержке педагога.

Цель модуля: Создание условий для активной поисковой и исследовательской деятельности в рамках работы над проектом, формирования навыков самообучения и самоконтроля при работе в среде «Autodesk Design».

Задачи модуля:

- изучить возможности и область применения «Autodesk Design»;

-изучить интерфейс и основные инструменты;

-научить использовать полученные знания в процессе творческойдеятельности и при решении практических задач

#### **Прогнозируемый результат**

- научатся применять инструменты и опции программы «Autodesk Design»;

- смогут использовать программу «Autodesk Design» для создания з- д моделей;

- анализ графических объектов, отбор необходимой текстовой и графической информации; работа с различными справочными информационными источниками;

- осуществлять итоговый и пошаговый контроль; сличать результат с эталоном (целью); вносить коррективы в действия в случае расхождения результата решения задачи с ранее поставленной целью.

- постановка и формулировка проблемы, самостоятельное создание алгоритмов деятельности для решения проблем творческого характера: создание различных информационных объектов с использованием свободного программного обеспечения.

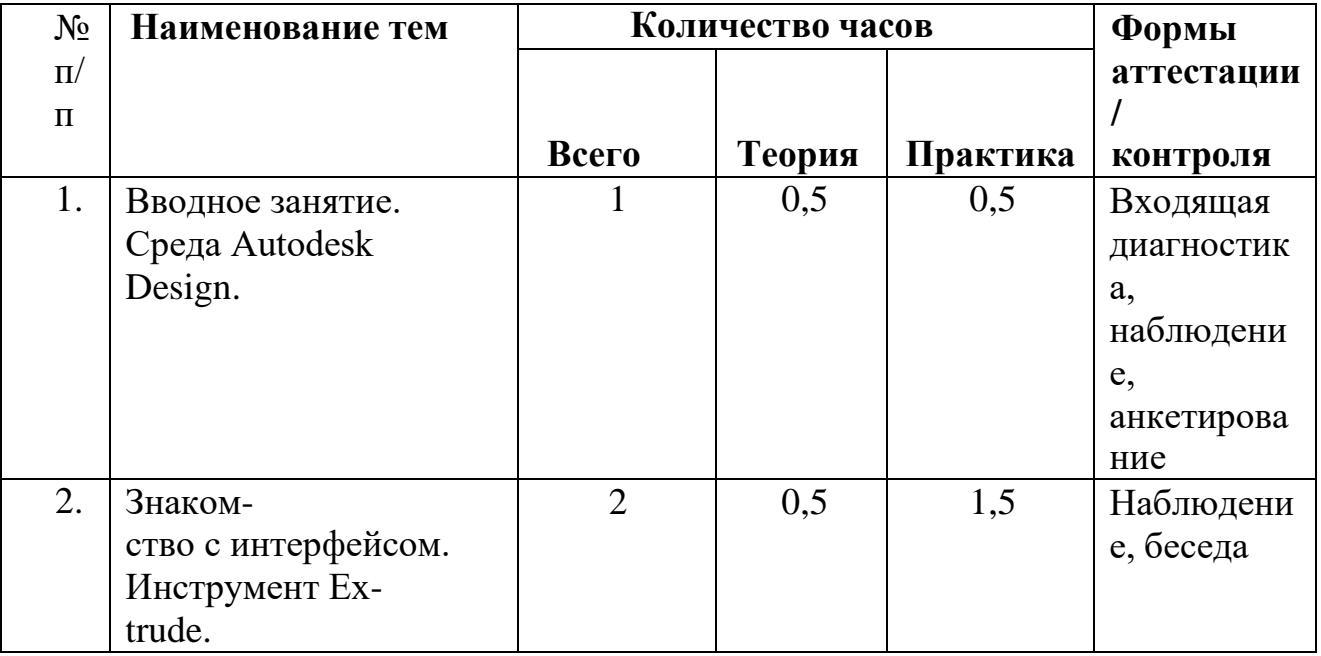

### **Учебно-тематический план модуля «Autodesk Design»**

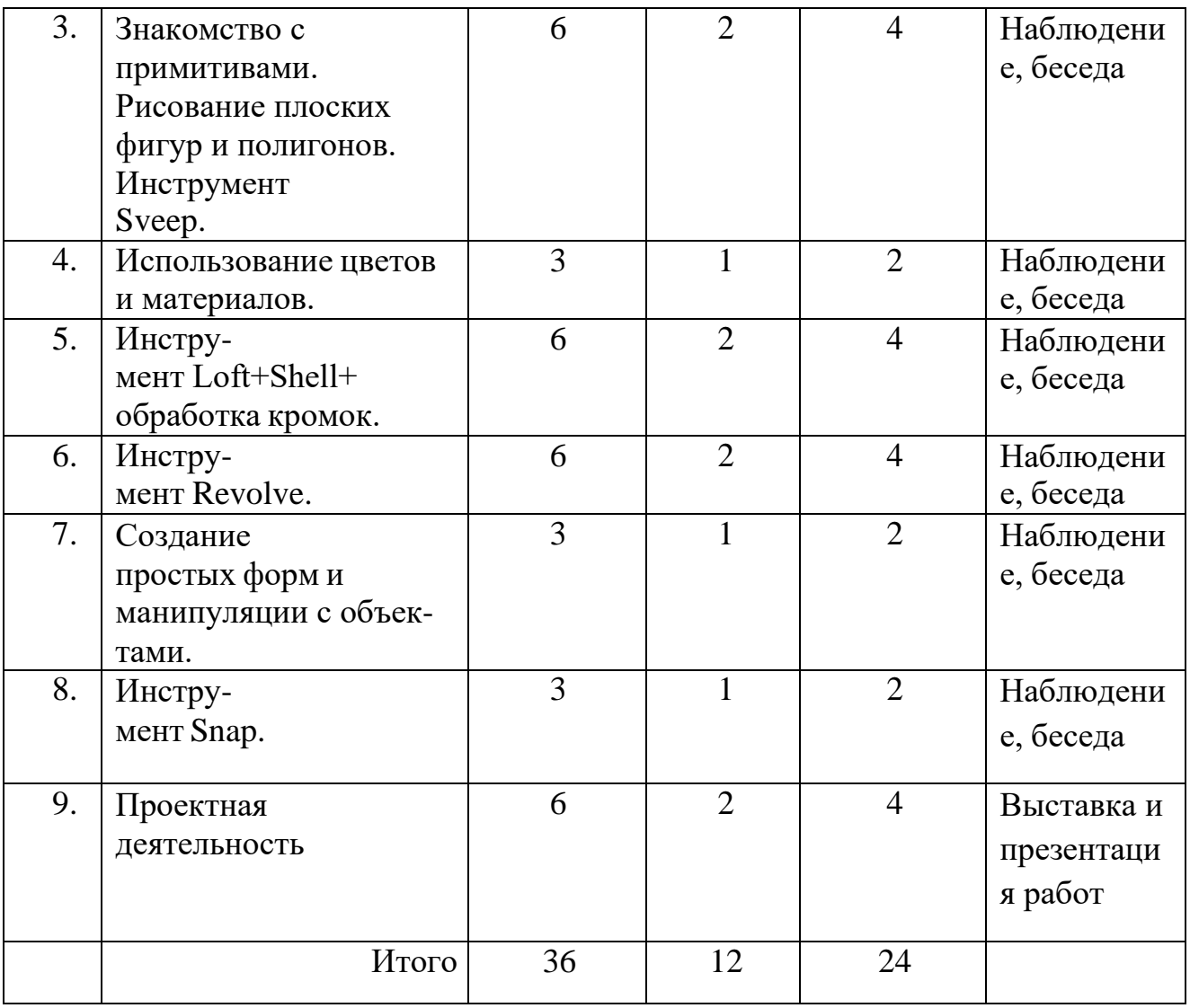

### **Содержание программы**

### *1. Вводное занятие. Среда Autodesk Design*

Теория: Обзорное знакомство.

Практика: основы работы в программе.

## *2. Знакомство с интерфейсом. Инструмент Extrude*

Теория: Принципы построения и приемы работы с инструментами. Практика: управление объектом, позиционирование объектов относительно друг друга

## *3. Знакомство с примитивами*

Теория: работа с инструментами «многоугольник» (Polygon),

«ломаная»(Polyline), «прямоугольник»(Rectangle), «окружность»(Circle),

«эллипс»(Ellipse), «тор» (Torus), «конус» (Cone). Инструмент Sveep – создание объекта согласновыбранногопрофиля.

Практика: Рисование плоcких фигур и полигонов. Работа синструментом Sveep.

## *4. Использование цветов и материалов*

Теория: Приемы работы с инструментами «цвет», «текстура». Правила подбора цветов, основные понятия цветоведения.

Практика: заливка объекта цветом. Применение текстуры. Создание гармоничной композиции.

### *5. Инструмент Loft+, Shell+ ,обработка кромок*

Теория: применение инструмента Loft+Shell+ обработка кромок –создание объемного объекта с помощью надстройки контуров

Практика: создание объемного объекта

## *6. Инструмент Revolve и Extrude*

Теория: особенности создания выпуклых или вдавленных элементовна объектах с помощью инструмента Extrude и создание новых объектов путем вращения исходных с помощью инструмента *Revolve.*

Практика: Создание объемных объектов

## *7. Создание простых форм и манипуляции с объектами*

Теория: способы создания простых объемных форм, манипуляции с объектами – перемещение, вращение, трансформация, группировка.

Практика: создание различных объектов на основе простых геометрических тел

## *8. Инструмент Snap,Split Face и Split Solid*

Теория: создание нового объекта их двух исходных с помощью инструмента Snap (примагничивание), и создание двух новых объектов изодного исходного по заданной линии с помощью инструментов Split Face (разделение плоского объекта) и Split Solid(разделение объемного объекта)

Практика: Создание объемных конструкций

### *9. Проектная деятельность*

Теория: обоснование темы, целей. Подбор информации. Практика: выполнение 3-д модели по теме проекта.

## **МЕТОДИЧЕСКОЕ ОБЕСПЕЧЕНИЕ ПРОГРАММЫ**

### **Формы и методы обучения**

Основным методом обучения является метод проектов. Проектноисследовательские технологии обеспечивают системное включение ребенка в процесс самостоятельного построения нового знания и позволяют развивать исследовательские и творческие способности обучающихся.

При проведении занятий традиционно используются три **формы работы**:

• *демонстрационная*, когда обучающиеся слушают объяснения педагога и наблюдают за демонстрационным экраном или экранами компьютеров на ученических рабочих местах;

• *фронтальная*, когда обучающиеся синхронно работают под управлением педагога;

• *самостоятельная*, когда обучающиеся выполняют индивидуальные задания в течение части занятия илинесколькихзанятий.

Также используются *практические работы, проектные работы, лекции, видеолекции, практикумы*. Кроме разработки проектов под руководством педагога учащимся предлагаются практические задания для самостоятельного выполнения.

### МАТЕРИАЛЬНО-ТЕХНИЧЕСКОЕ ОБЕСПЕЧЕНИЕ ПРОГРАММЫ

Занятия проводятся в лаборатории робототехники и в кабинете информатики. Кабинет должен быть обеспечен соответствующей мебелью: рабочими столами, стульями, шкафами для моделей, стеллажами и шкафами для строящихся моделей, шкафами для хранения инструмента, столом для руководителя.

## **Техническое обеспечение программы**

- 1. Ноутбуки или персональные компьютеры с установленным программным обеспечением
- 2. 3D-принтер с расходными материалами.
- 3. Лазерный принтер.
- 4. Мультимедийный проектор.
- 5. Средства доступа в сеть Интернет.

### **СПИСОК ЛИТЕРАТУРЫ**

- 1. Буске. М. «3D Модерирование, снаряжение и анимация в Autodesk»
- 2. Большаков В. П., Бочков А. Л., Сергеев А. А . 3D-моделирование в AutoCAD, КОМПАС-3D, SolidWorks, Inventor, T-Flex . – СПб .: Питер, 2013 г.
- 3. Залогова Л.А. Компьютерная графика. Элективный курс: Учебное пособие /Л.А. Залогова. - 2-е изд. - М.: БИНОМ. Лаборатория знаний,2006 г.
- 4. Угринович Н.Д., Информатика и ИКТ, М.: Бином», 2010 г.
	- 5. Петелин, А. SketchUp просто 3D!: Учебник-справочник Google SketchUp v. 8.0 Pro (в 2-х книгах). / А. Петелин. – Интернет-издание, 2012.

### **ЭЛЕКТРОННЫЕ РЕСУРСЫ**

- 1. Дистанционный курс «Конструирование и робототехника» [\(http://leaming.9151394.ru/course/view.php?id=17\)](http://leaming.9151394.ru/course/view.php?id=17))
- 2. Видеоуроки по Autodesk 123D Design [http://cosmoport.club/post/video-uroki-po-autodesk-](http://cosmoport.club/post/video-uroki-po-autodesk-123d-)[123d-d](http://cosmoport.club/post/video-uroki-po-autodesk-123d-)esign.
- 3. Онлайн-тренинги и обучение вцентрах <http://www.lego.com/education/>
- 4. Видеоуроки по Autodesk 123D Design (Youtube): https:/[/www.youtube.com/watch?v=uNg55ofOJlQ&list=PLY6VRz9TL2VH](http://www.youtube.com/watch?v=uNg55ofOJlQ&list=PLY6VRz9TL2VH) dXWZ\_4uddwNcLB1gLZB7x https:/[/www.youtube.com/watch?v=L6I0YMwkNQ0](http://www.youtube.com/watch?v=L6I0YMwkNQ0) [http://www.youtube.com/watch?v=iYIgp\\_vOugo](http://www.youtube.com/watch?v=iYIgp_vOugo) <http://www.youtube.com/watch?v=DQC3YmReWzU> <http://www.youtube.com/watch?v=1wAR3to7SUc>